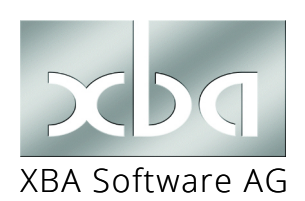

*XBA Personalwesen*

# **ELStAM-Meldungen beim Anwendungsstart**

Bei Beginn der Abrechnung mit einer neuen Anwendung muss dafür gesorgt werden, dass die elektronischen Lohnsteuerabzugsmerkmale (ELStAM) aller Mitarbeiter von der Anwendung abgerufen werden können.

Ein Abruf der aktuellen ELStAM und der Änderungen ist jeweils nur mit dem Datenübermittler-Zertifikat möglich, mit dem auch die jeweils letzte ELStAM-Anmeldung übermittelt worden ist. Für die Vorgehensweise ist daher entscheidend, ob eine Abmeldung erfolgt ist und ob gleichzeitig der Datenübermittler (das Zertifikat) wechselt:

## Fall 1 (keine Ummeldung erforderlich -> Seite 2)

Es ist keine Ummeldung erforderlich, wenn in der Firma (Betriebsnummer) nur neue Mitarbeiter oder Mitarbeiter, für die vor dem Systemwechsel eine ELStAM-Abmeldung gesendet worden ist, beschäftigt sind. Dies ist der Idealfall.

Dabei kann es sich um eine Umstellung von einer anderen Lösung oder um einen Wechsel von einem externen Service (Steuerberater) auf das *XBA Personalwesen* handeln. Es erfolgt eine Neuanmeldung aller Mitarbeiter im *XBA Personalwesen* mit dem alten oder mit einem neuen Zertifikat.

Keine Ummeldung ist bei Neubeginn der Lohnabrechnung für die Firma erforderlich.

## Fall 2 (Ummeldung erforderlich -> Seite 3)

Eine Ummeldung ist erforderlich, wenn vor dem Systemwechsel nicht für alle unbeschränkt steuerpflichtigen Mitarbeiter eine ELStAM-Abmeldung gesendet wurde.

Auch hier kann es sich um eine Umstellung von einer anderen Lösung oder einen Wechsel von einem externen Service (Steuerberater) auf das *XBA Personalwesen* handeln. Es erfolgt eine Ummeldung aller Mitarbeiter auf dasselbe Zertifikat (z.B. bei Wechsel von einer anderen Lösung) oder auf ein neues Zertifikat (z.B. bei Wechsel vom Steuerberater auf das *XBA Personalwesen* im Haus).

*!* Auch **geringfügig Beschäftigte / Minijobber** müssen in der neuen Firma im *XBA Personalwesen* mit dem tatsächlichen Eintrittsdatum angelegt werden, obwohl für geringfügige Beschäftigungen keine ELStAM-Anmeldung erfolgt (ist). Beispiel: Mitarbeiter A ist seit dem 01.03.2022 in der Firma geringfügig beschäftigt. Ein Wechsel auf das XBA Personalwesen erfolgt zum 01.04.2023, gleichzeitig wechselt der Mitarbeiter in eine unbeschränkt steuerpflichtige Beschäftigung. In diesem Fall muss für den Mitarbeiter im *XBA Personalwesen* ein Beschäftigungszeitraum (Eintrittsdatum) mit dem Steuerpflicht-Kennzeichen "geringfügig beschäftigt" ab dem 01.03.2022 angelegt werden.

## Fall 1: Keine Ummeldung nötig

Voraussetzungen siehe Seite 1.

�Extras → Firma → DEÜV / ELSTER → Keine ELStAM-Ummeldung nötig

**1.** Vergewissern Sie sich, dass tatsächlich alle Mitarbeiter abgemeldet worden sind!

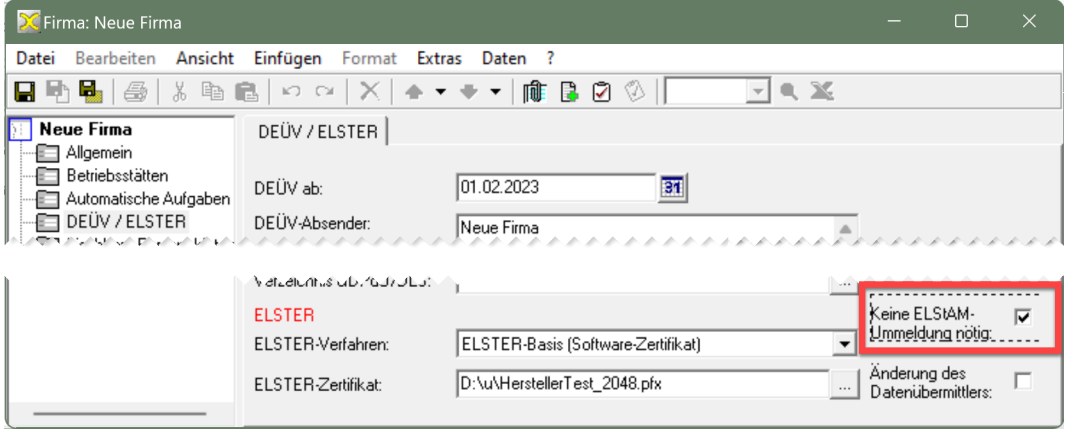

- **2.** Bei der Neuanlage der Firma **aktivieren** Sie die Option Keine ELStAM-Ummeldung nötig.
- **3.** Nach der Neuanlage aller Mitarbeiter und der Angabe des ELSTER-Zertifikats in den Firmenstammdaten übermitteln Sie die vom *XBA Personalwesen* erstellten ELStAM-Meldungen: Elektronische Meldungen → ELSTER Lohn II
	- $\rightarrow$  Neuen Übermittlungslauf anlegen (z.B. mit Tastenkombination Strg + N)
	- $\rightarrow$  Option Anmeldungen senden ist aktiviert
	- → Schaltfläche ELStAM abrufen

PIN-Eingabe für ELSTER-Versand  $\rightarrow$  OK.

**4.** Nach dem Versand der Anmeldungen warten Sie mindestens zwei bis drei Tage, bevor Sie in einem weiteren Übermittlungslauf die ELStAM abrufen.

## Fall 2: Ummeldung erforderlich

Voraussetzungen siehe Seite 1.

#### �Extras → Firma → DEÜV / ELSTER

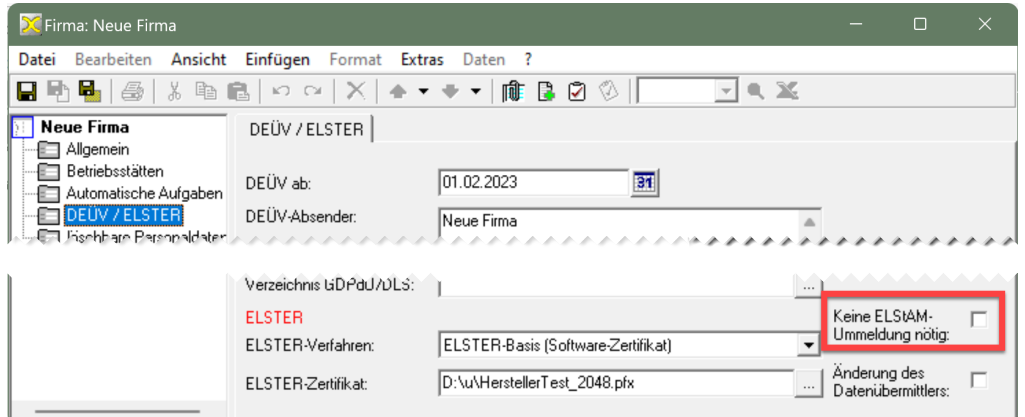

- 1. Bei Neuanlage der Firma stellen Sie sicher, dass die Option Keine ELStAM-Ummeldung nötig de**aktiviert** (leer) bleibt:
- **2.** Legen Sie nun alle(!) Mitarbeiter im neuen Datenbestand an. Das *XBA Personalwesen* erstellt für alle unbeschränkt steuerpflichtigen Mitarbeiter eine EL-StAM-Ummeldung auf den neuen Datenübermittler zum 1. des ersten Abrechnungsmonats mit der Anwendung.
- **3.** Nachdem Sie alle Mitarbeiter im neuen Datenbestand angelegt haben, senden Sie die EL-StAM-Meldungen:

Elektronische Meldungen → ELSTER Lohn II

- $\rightarrow$  Neuen Übermittlungslauf anlegen (z.B. mit Tastenkombination Strg + N)
- $\rightarrow$  Ummeldungen senden

PIN-Eingabe für ELSTER-Versand  $\rightarrow$  OK.

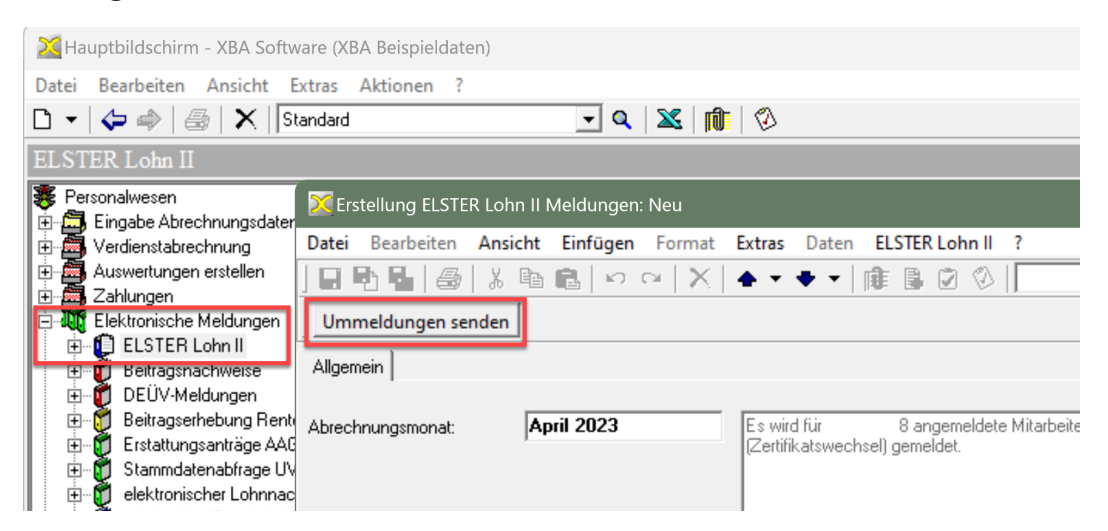

**4.** Warten Sie mindestens zwei bis drei Tage, bevor Sie für die umgemeldeten Mitarbeiter in einem weiteren Übermittlungslauf die ELStAM abrufen. Neue Mitarbeiter werden mit der darauffolgenden ELSTER-Lohn-II-Verarbeitung angemeldet.